## **Abruf/Verwaltung der Aufnahmen**

## **Filter**

Aufnahmen filtern

Seite 1 / 3 **© 2024 Support <support@protectcom.de> | 29.04.2024** [URL: https://orvell.de/faq/index.php?action=faq&cat=5&id=69&artlang=de](https://orvell.de/faq/index.php?action=faq&cat=5&id=69&artlang=de)

## **Abruf/Verwaltung der Aufnahmen**

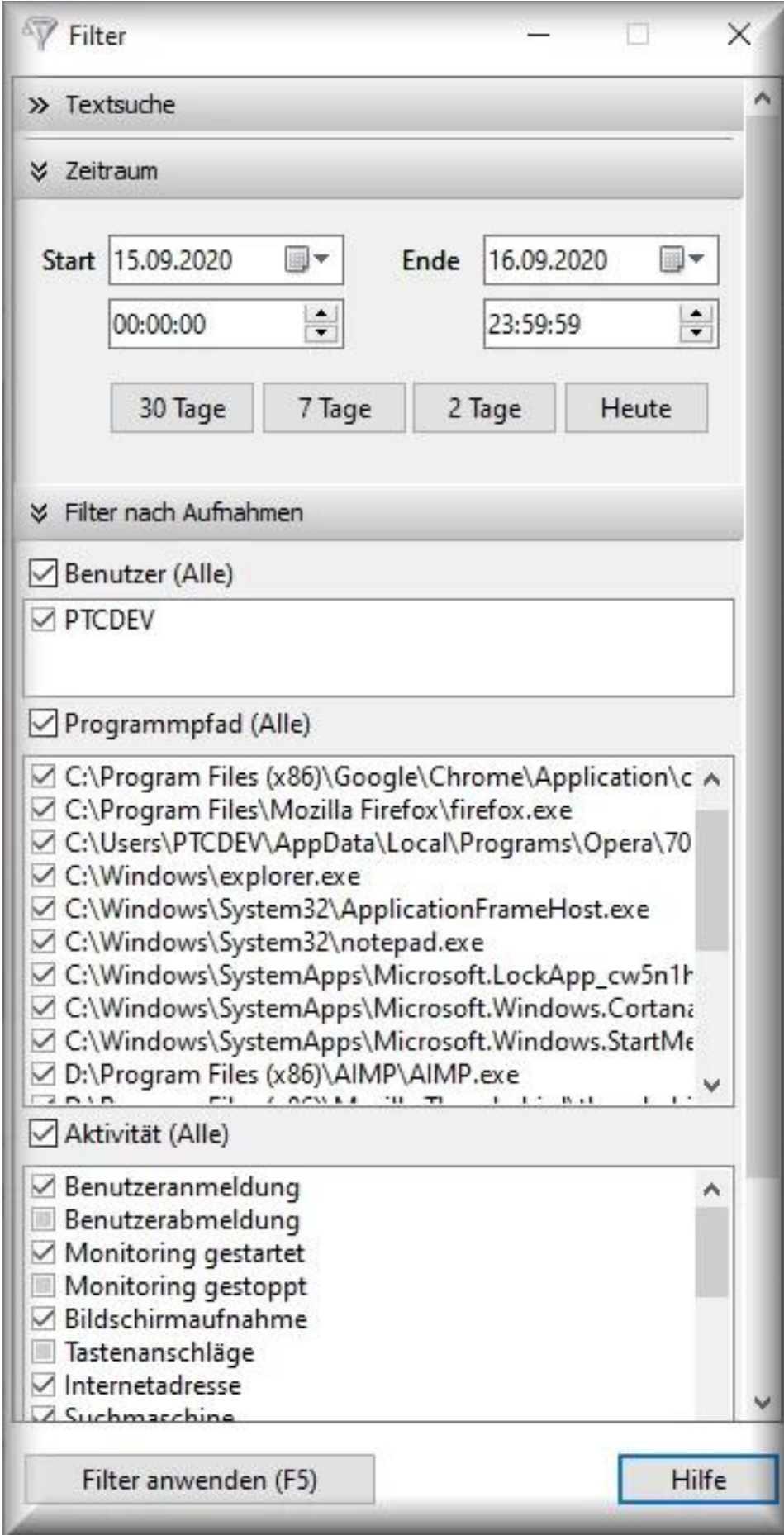

Die Filterfunktion ist eine wichtige und mächtige Funktion der Software. Sie hilft Ihnen, Informationen schnell zu finden und die Aufnahmen logisch anzeigen zu lassen. Seite 2 / 3

## **Abruf/Verwaltung der Aufnahmen**

Den Filter finden Sie auf der rechten Seite im Hauptfenster, neben dem Report.

Der Filter kann gelöst und frei auf dem Desktop platziert oder ausgeblendet werden. Dadurch ist mehr Platz auf dem Desktop für die Spalten des Reports und der [Bildschirmanzeige.](/faq/index.php?action=artikel&cat=5&id=66&artlang=de)

Über das Filter-Symbol der Toolbar wird der Filter ein- oder ausgeblendet. Alternativ wählen Sie in dem Menü oben: *Ansicht -> Filter.*

**Textsuche:** damit werden alle Spalten des Reports nach dem Vorhandensein des Suchbegriffs durchsucht. Es werden auch Teile von Texte gefunden: wenn Sie z.B. als Text "*Arbeit*" eingeben, werden auch Einträge mit dem Text "*Arbeit*szeit" oder "Nacht*arbeit*" gefunden.

**Zeitraum:** legt die Start- und Endzeit fest, von der Sie die Aufnahmen abrufen. Achten Sie bei der Zeitangabe, das die Endzeit hinter der Startzeit liegt und die Endzeit < 00:00:00 Uhr ist.

Die Schaltflächen mit voreingestellten Tagen tragen die Werte schnell in die Felder Start & Ende ein.

- $\bullet$  Alle: Startdatum = älteste Aufnahme und Enddatum = letzte Aufnahme
- $\bullet$  30 Tage: Startdatum = heute 30 Tage und Enddatum = heute
- 7 Tage: Startdatum = heute 7 Tage und Enddatum = heute
- 2 Tage: Startdatum = heute- 2 Tage und Enddatum = heute
- $\bullet$  Heute: Startdatum = heute und Enddatum = heute

**Benutzer:** aufgelistet werden alle Benutzer, von denen Aktivitäten erfasst wurden. Aktivieren Sie den/die Benutzer, deren Aktivitäten angezeigt werden sollen.

**Programmpfad:** aufgelistet werden die Programme, die von allen Benutzern gestartet wurden. Wählen Sie die Programme aus, von denen Sie die Aktivitäten sehen möchten oder blenden Sie uninteressante Anwendungen aus.

**Aktivität:** aufgelistet werden alle möglichen Aktivitäten. Nur Aktivitäten deren Checkboxen anklickbar sind, wurden erfasst und sind abrufbar.

Über *Filter anwenden* oder die Taste F5 wird der Report nach den Filterkriterien neu aufgebaut.

Eindeutige ID: #1069 Verfasser: n/a Letzte Änderung: 2020-09-21 03:30